# getting started with Udemy

# what is Udemy?

• Udemy is an online collection of over 14 000 relevant courses to help you learn new skills anywhere, anytime!

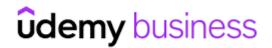

• Access to Udemy is free with a Middlesex County Library card.

#### getting started with the Udemy for Business app

- Search for the Udemy Business app in the Google Play/App Store. Note: The regular Udemy app will not work.
- Under "enter the name of your organization's account", type in **Gale** and select **next**.
- Under "Find your institution" select **Public Library** and search for **Middlesex County Library**. Select the library, enter your library card number (starting with the 0 with no spaces) and tap **sign in**.
- Scroll down and click on Sign/Create a Udemy Account
- You will need to create a Udemy account, or you can choose to login using your existing Google or Microsoft account.

## navigating the Udemy for Business app

• The **Discover Q** tab is the best place to start looking for courses. Search for courses in the bar at

the top or browse the list of categories. Thousands of courses are available.

- Tap a course to view details such as the rating and description. When you've found a course that you'd like to take, tap the **enroll now** button.
- Now tap go to course.
- From the main page, you can pick up where you left with your course by selecting () My Learning and then start course.
- You can also save videos for offline learning. While watching a video, select the icon and tap save for offline. Here you can also add lecture note.
- Under the Lectures tab, you can select different sections of the course to review or skip ahead. Under the More tab, you can access things like notes, resources and announcements, or un-enroll from the course.
- You can also browse courses under the X Featured tab. Here you can see recommendations on

what to learn next. After you've taken a couple courses the page will be personalized with tailored recommendations.

• You can manage your preferences in the **Account** tab. From here you can even set **learning reminders** 

## additional information

- Udemy for Businesss does not have a desktop app, but you can use the browser-based version from your computer as long as you are connected to the internet. Visit the <u>Learning and Research</u> page of our website and look for the Udemy tile, or visit <u>https://link.gale.com/apps/udemy/auth?</u> <u>prodId=UDEMY&userGroupName=ko\_pl\_middlesex</u>
- Find additional help at <u>ufbsupport.udemy.com</u>

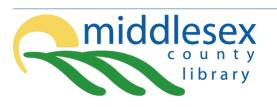

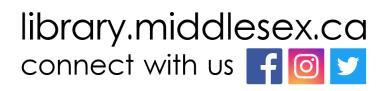